# Reporting Values

A Reporting Value is an internal value that our system uses for your reports, exports, and logic that cannot be seen by your respondents. Reporting Values will be the same as your answer option titles unless you specify something else.

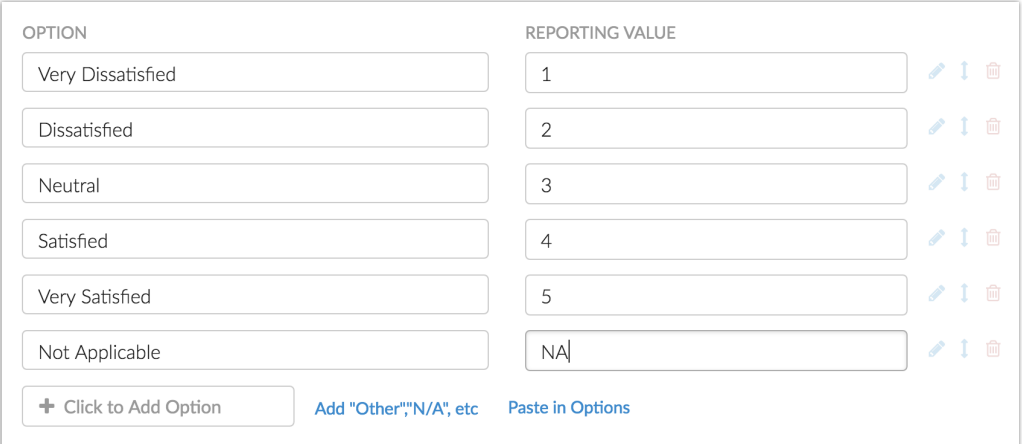

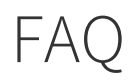

### **What is the difference between an Answer Option and a Reporting Value?**

Answer options are the titles that are displayed to your respondents. Reporting Values are not visible to respondents and are stored for later analysis purposes in reporting and exports.

#### **When would I use Reporting Values?**

Reporting Values, specifically numeric Reporting Values, are necessary for advanced analysis. For example, SPSS requires numeric values so if you plan on doing that kind of analysis, you'll want to set numeric Reporting Values. Both our SPSS export and our CSV/Excel Export automatically show Reporting Values. You will also want to utilize numeric Reporting Values if you plan on using the Statistics in Summary Reports .

#### **Can I Use Duplicate Reporting Values?**

It is possible to use the same reporting values for multiple answer options in a given question. However, it is important to note how this will affect other SurveyGizmo features. First, Question and Page Logic will not work properly if you are looking to set up conditions based on answers within a question with the same reporting value. 2) Your exports will also be affected as exports of raw data use reporting values. As far as reporting check out our Top Two Box Reporting Tutorial that covers options for reporting on duplicate reporting values.

#### **Are there any question types that do not support custom reporting values?**

Certain question types do not provide the option for editing or customizing Reporting Values. Reporting Values cannot be customized for the following question types:

- Textbox
- Essay / Long Answer
- Email
- Date
- Slider
- Net Promoter Score® (NPS)
- File Upload
- Number
- Percent
- Signature
- Continuous Sum
- Cascading Dropdown Menu
- Questions with Option Piped answer options

# Specify Reporting Values

By default, the Reporting Value for each answer option you create will be set to the same value as your answer option title. To specify an alternative, edit your question and click the **Advanced Options** link in the top right corner of your question.

Want to update Reporting Values for your entire survey in one place? Check out the Reporting Values Editor .

You can choose between *three* options for Reporting Values:

- **Auto** is chosen by default and will use the text in the answer option as the Reporting Value.
- **Sequential** will put numeric values, starting with 1, into the Reporting Value.
- **Custom** lets you make the Reporting Value whatever you like.

\*If you delete an answer option while using sequential reporting values, the reporting values will not be re-numbered. For example, if your reporting values are 1, 2, 3, and 4 and you delete value 3, you will be left with reporting values 1, 2, and 4. If you then add a new answer option, it will be assigned reporting value 5 as that is next in the sequence.

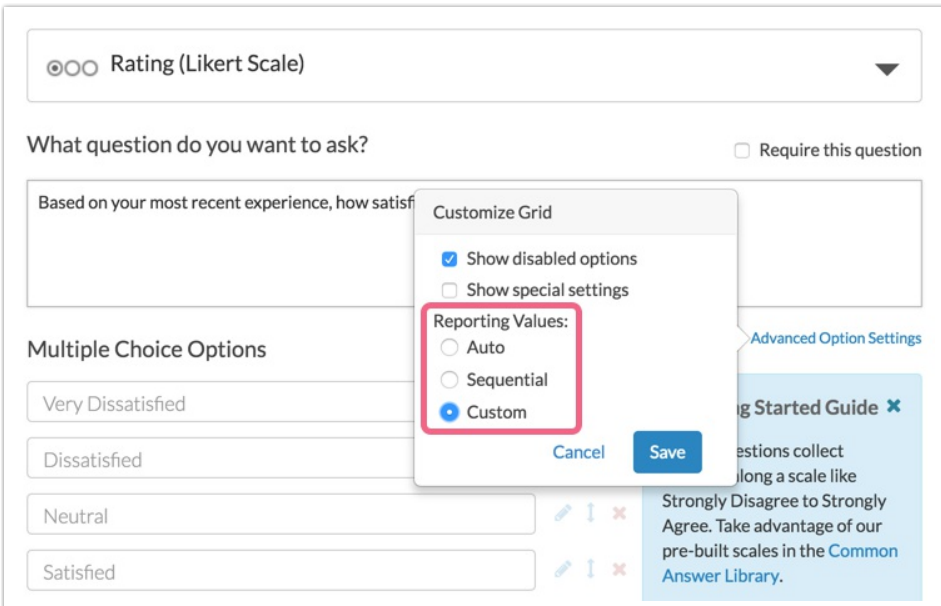

You will now have a **Reporting Value** column available to specify your reporting values.

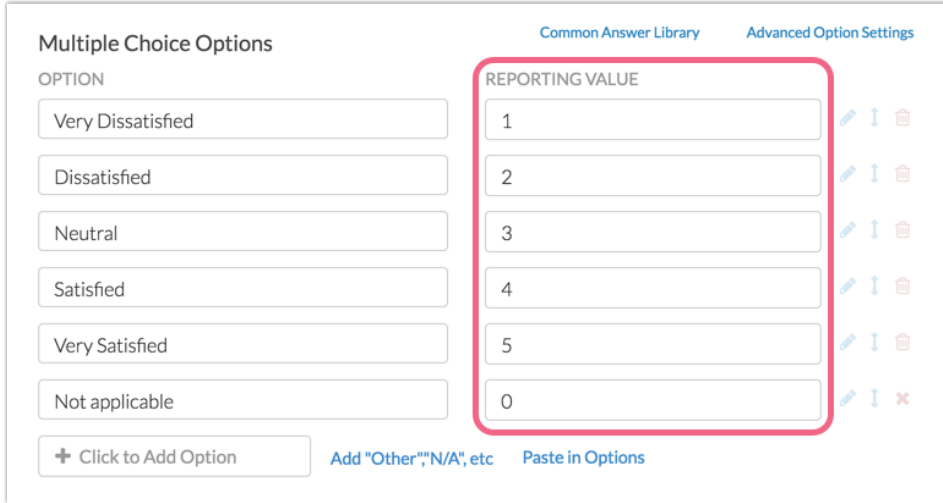

To save yourself some time, you can save this setting at the survey-level!

Go to **Tools > Survey Settings**. Under **Reporting Values** select your Reporting Value

preference.

The survey-level Sequential option will apply to new questions created after this option is selected. If you wish to apply the sequential setting to existing questions you will need to re-save any questions that existed prior to selecting this setting.

### Add Reporting Values in Bulk

Reporting Values can also be pasted into the answer option grid if the **Custom Reporting Value** option is selected. They can be pasted in bulk using the below syntax:

Answer option|Reporting value

Use the pipe symbol available using Shift + the backslash key above the Enter/Return key as the delimiter. For example:

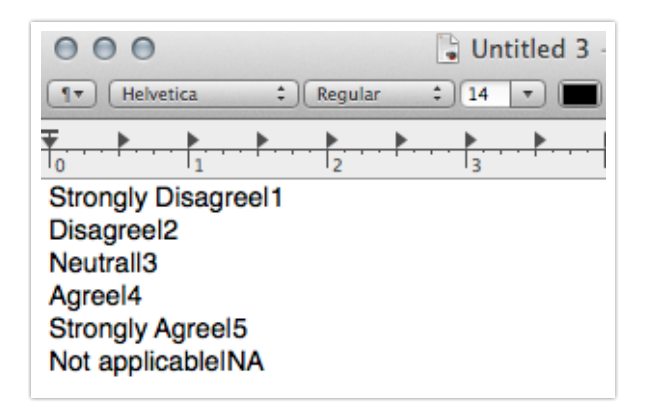

Want to update Reporting Values for your entire survey in one place? Check out the Reporting Values Editor .

### Specify Reporting Values for Grid Questions

In order to take advantage of our full set of statistics in reports, you need to set up numeric reporting values for the columns of your Grid Questions. To do so, add your column headers and click the **Advanced Options** link in the top right corner of your

question and select Custom Reporting Values and click Save.

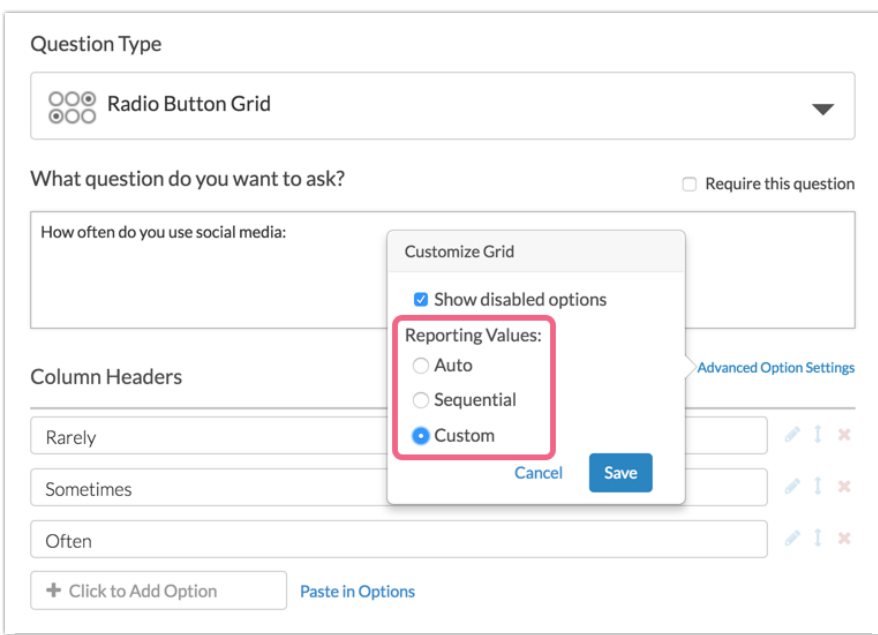

You will now have a **Reporting Value** column available to quickly specify your reporting values (for column grids).

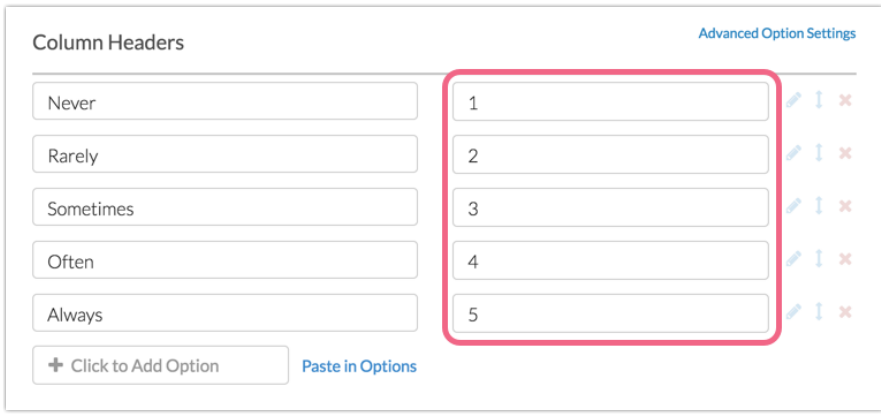

### Change your Reporting Values

What if I make a mistake and my survey is already collecting data, can I change my reporting values?

Yes, but be sure to temporarily close your survey before you change the reporting value (you can re-open the survey after having made your changes).

You want to be certain that there are no respondents currently taking your survey

before changing reporting values. The time it takes to ensure that respondents have completed your survey varies for each survey.

To change reporting values, edit the question. Enter the new reporting value in the **Reporting Value** field. Click **Save Question.**

If you can, it is best to wait 5-10 minutes prior to re-opening your survey. This will give the changed reporting values time to update.

**What items in your survey will not be updated when Reporting Values are changed? Dropdown Menu Grids and Custom Tables** will not update responses already collected if the reporting values are changed after collecting data.

**Data that was generated by merge codes** in responses received prior to the reporting value change.

**Example:** If you have a Review Response action in an individual response, it will display the old reporting values, not the new ones. If you want to update this, you'll have to go through the edit link and re-submit the response for the new values to display.

### **Custom Scripting/JavaScript**

**Example:** If your custom scripting action/JavaScript code is using Reporting Values to trigger something, you will need to go in and change those manually.

# Reporting Values in Reports and Exports

With the exception of Comparison and Crosstab Reports, each report type will use answer titles by default.

### **Change Standard Report to Use Reporting Values**

This can be done globally in the Standard Report by going to **Report Options > Answer Options** and selecting **Reporting Values** under **Answer Option Names**.

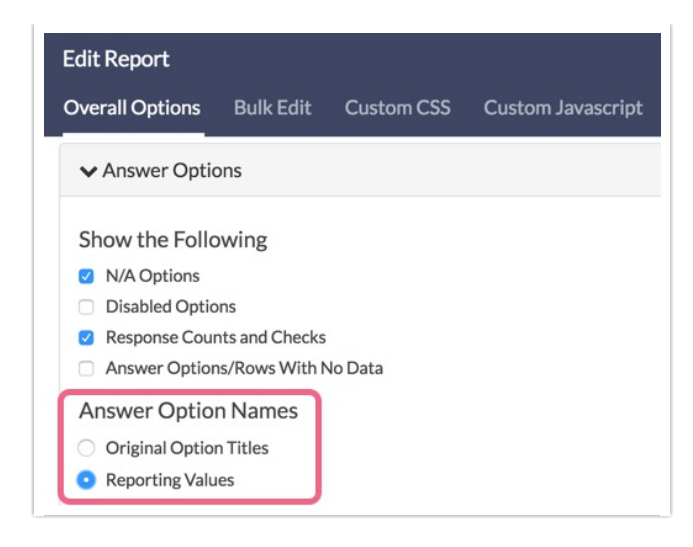

You can also toggle this setting on a question-by-question basis by clicking the **Layout & Options** link on the element you wish to change within the report. Select **Reporting Values** under the **Answer Option Names** section.

### **Change Legacy Summary Report and Profile Report to Use Reporting Values**

This must be done question by question in these reports. Go to your report. Click **Customize Report** and click on the question you wish to change on the **General** tab. Scroll to the **Element Answers** section and uncheck the option to **Show answer title when displaying report**. This will then refresh the report to display reporting values for this question in the Report.

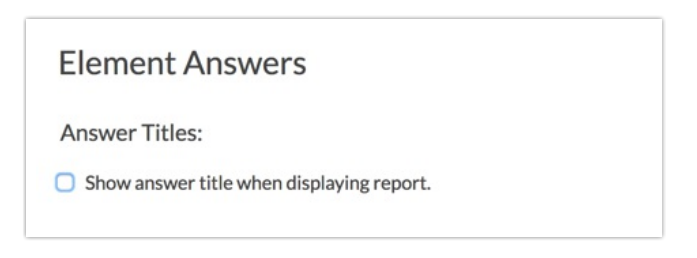

### **Change Comparison and Cross Tab Reports to Use Answer Titles**

Go to your report. Click **Customize Report** and go to the **Option** tab and check the option to **Use option titles instead of reporting values** and click **Save**. This will then refresh the report to display option titles in the Report.

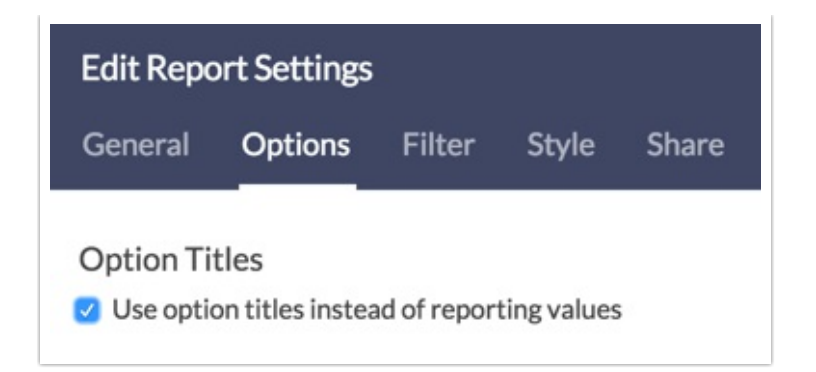

### **Exporting your Data**

When you export your raw data to a CSV/Excel file, it will always show your reporting values.

If you're exporting to SPSS you must have numeric reporting values for all questions other than open text fields. If you did not specify numeric reporting values our system will auto assign them using the option SKUs. An option SKU is a 5-digit number assigned to each answer option.

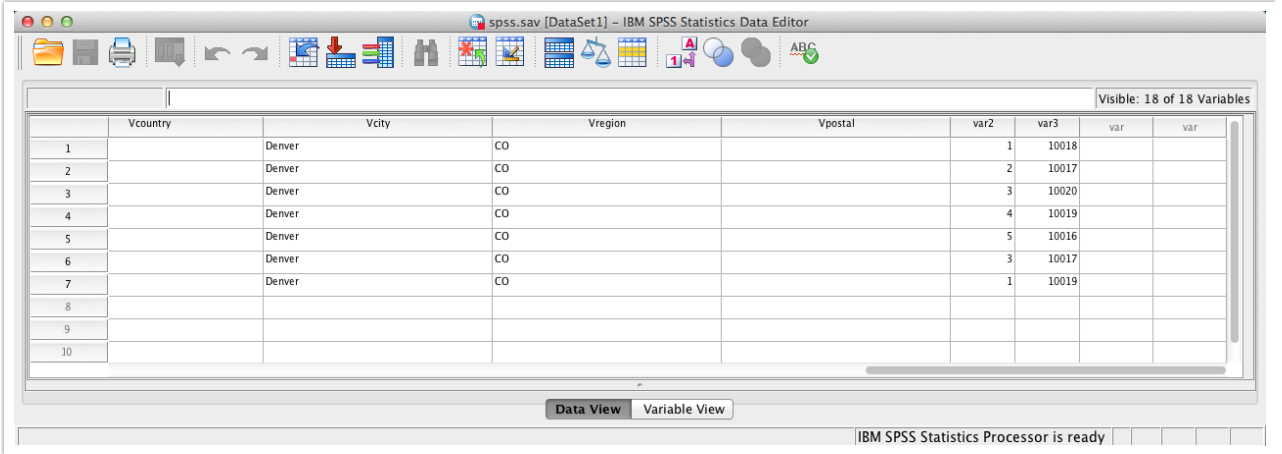

Net Promoter, Net Promoter System, Net Promoter Score, NPS and the NPS-related emoticons are registered trademarks of Bain & Company, Inc., Fred Reichheld and Satmetrix Systems, Inc.

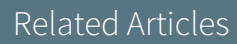